Oggetto: Circolare per importatori - indicazioni per corretta gestione informazioni TRACES/COI

Al fine di facilitare le procedure di verifica e vidimazione da parte di ADM ed evitare alcune problematiche già riscontrate in fase di controllo all'importazione, si forniscono, con la presente alcune indicazioni pratiche (si ricorda che per la risoluzione di problematiche informatiche riscontrate in TRACES è possibile contattare l'helpdesk all'indirizzo [sante-traces@ec.europa.eu\)](mailto:sante-traces@ec.europa.eu). Le associazioni, gli enti e gli organismi di controllo in indirizzo sono invitati a dare massima diffusione del contenuto di questa comunicazione verso gli operatori interessati. Si ringrazia per la collaborazione.

**1. L'importatore**, **prima** della creazione del COI da parte dell'organismo di controllo emittente nel paese terzo, dovrà accertarsi che:

A. il profilo di importatore che sarà inserito nel box 12 del COI e del primo destinatario da inserire nel box 24 siano entrambi **validi** e con le **date** di validità aggiornate secondo l'ultimo certificato emesso dall'organismo di controllo, così come nello screenshot riportato qui sotto. In caso contrario si dovrà informare il proprio organismo di controllo per richiedere, se opportuno, l'aggiornamento delle date e/o informare il primo destinatario per procedere nello stesso modo. Nel caso in cui il certificato non sia più valido la partita non potrà essere importata (nel caso del certificato dell'importatore) o consegnata (nel caso del certificato del primo destinatario) come prodotto biologico.

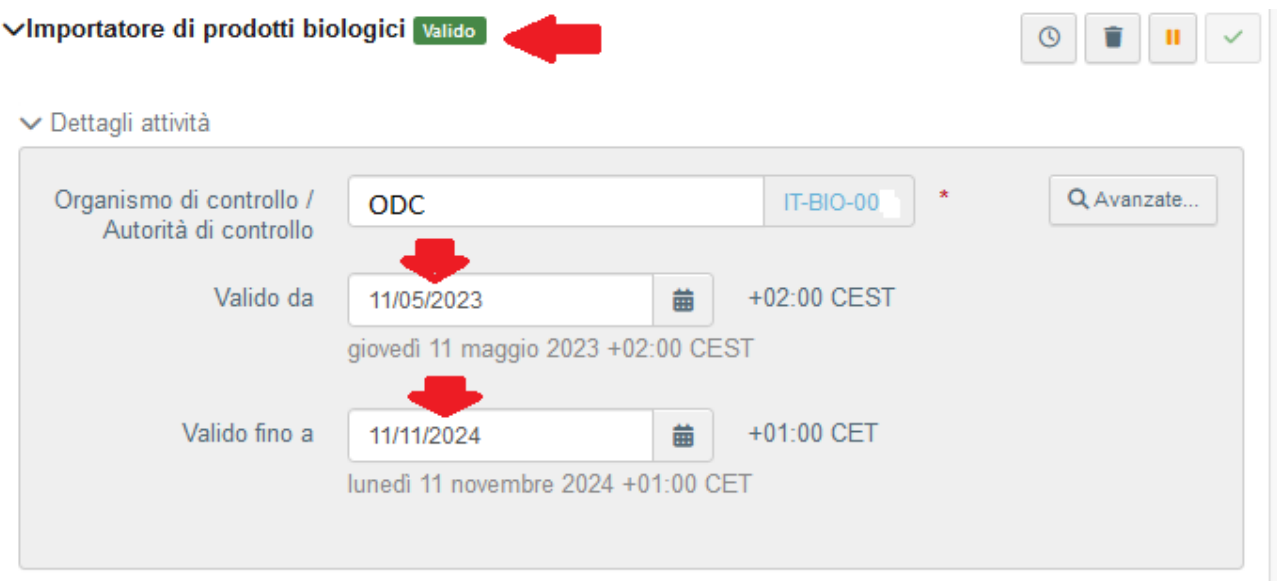

B. le informazioni contenute nel profilo dell'importatore e del primo destinatario, con particolare riferimento al **nome** e all'indirizzo (o agli **indirizzi**), siano aggiornati e già inseriti correttamente nell'ultimo certificato valido e nella notifica correlata.

2. Occorre prestare **attenzione** al fatto che le modifiche ai profili dell'importatore e del primo destinatario per quanto riguarda le informazioni contenute nei box 12 e 24 del COI (es. modifiche o sostituzione di un indirizzo già inserito nel COI) apportate dopo l'apposizione del sigillo elettronico da parte dell'organismo di controllo emittente sul COI stesso, possono causare un **blocco** in fase di vidimazione del COI in TRACES da parte di ADM.

Per risolvere questa situazione sarà necessario chiedere allo scrivente ufficio [\(pqa5.notifica@masaf.gov.it](mailto:pqa5.notifica@masaf.gov.it) ) di autorizzare l'organismo di controllo emittente alla sostituzione del COI ai sensi dell'articolo 6(1) del Reg. UE 2021/2306 che prevede '*Nel caso in cui un certificato di ispezione richieda correzioni di natura puramente materiale o redazionale, l'autorità competente può accettare che l'autorità di controllo o l'organismo di controllo che ha rilasciato il certificato di ispezione aggiorni le informazioni nel sistema Traces sostituendo il documento secondo la procedura disponibile nel sistema, senza modificare le informazioni del certificato iniziale relative all'identificazione della partita, alla sua rintracciabilità e alle garanzie'*.

3. Infine, si forniscono di seguito le indicazioni guidate per consultare il manuale utente del Certificato di Ispezione in TRACES.

## 1) Cliccare su 'Aiuto' e selezionare 'Documentazione' (indicato dalla freccia rossa) TRACES - ADIS EUROPHYT IRASFF

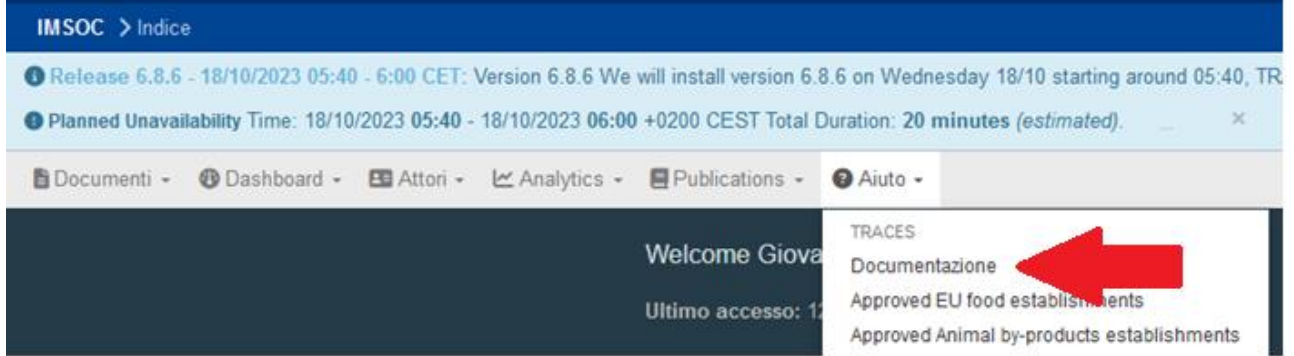

2) Cliccare su Documents/Certificates (indicato dalla freccia rossa)

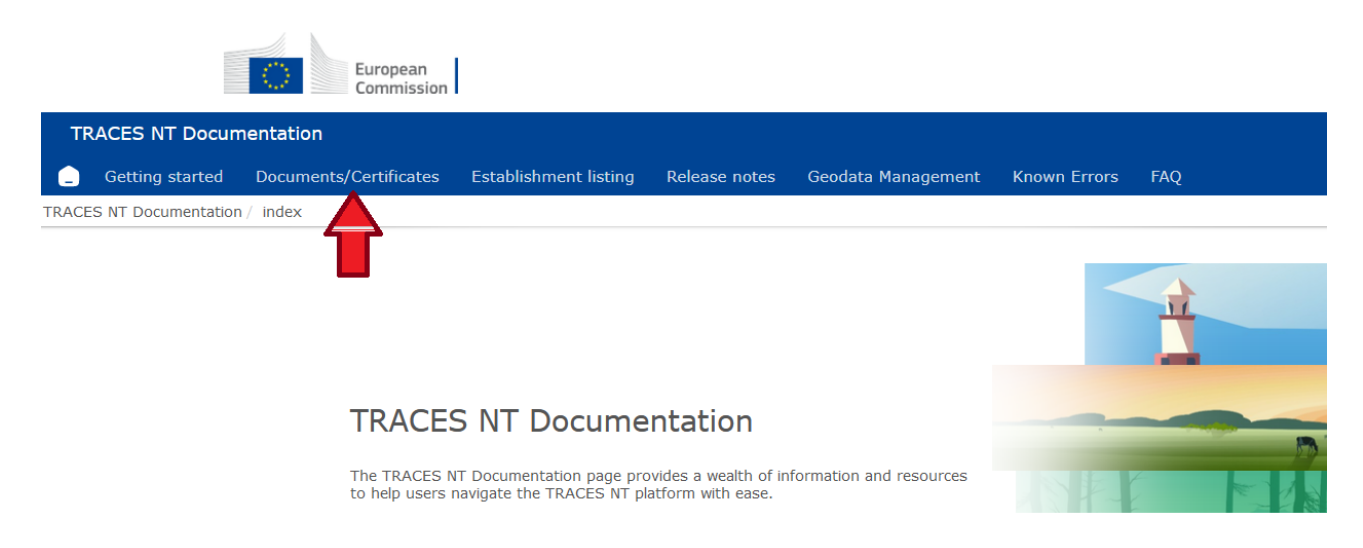

3) Quindi selezionare 'COI' (indicato dalla freccia rossa)

TRACES NT Documentation / Documents/Certificates

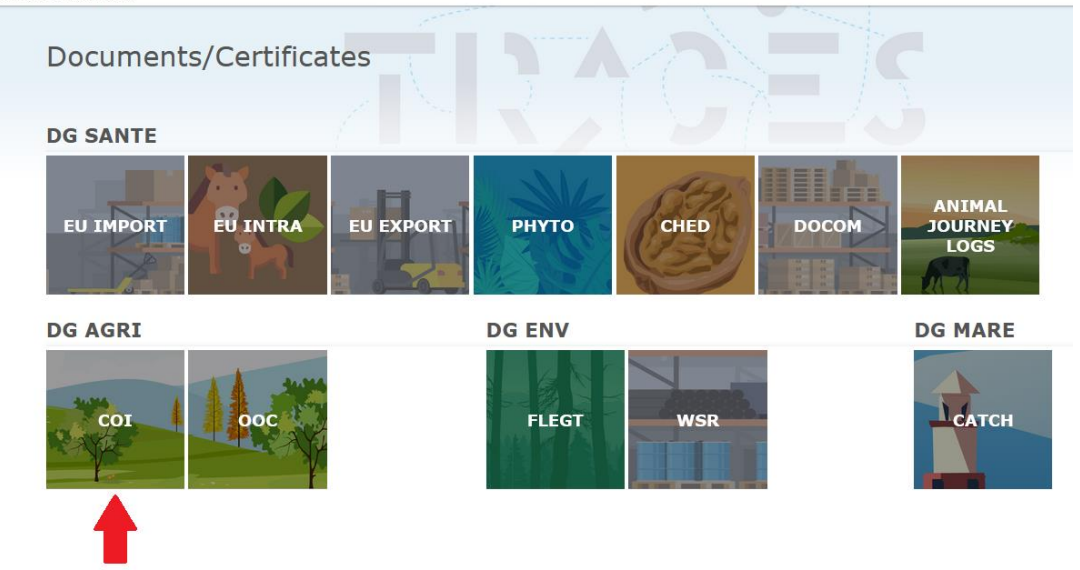

4) Aprire la pagina COI User Guide

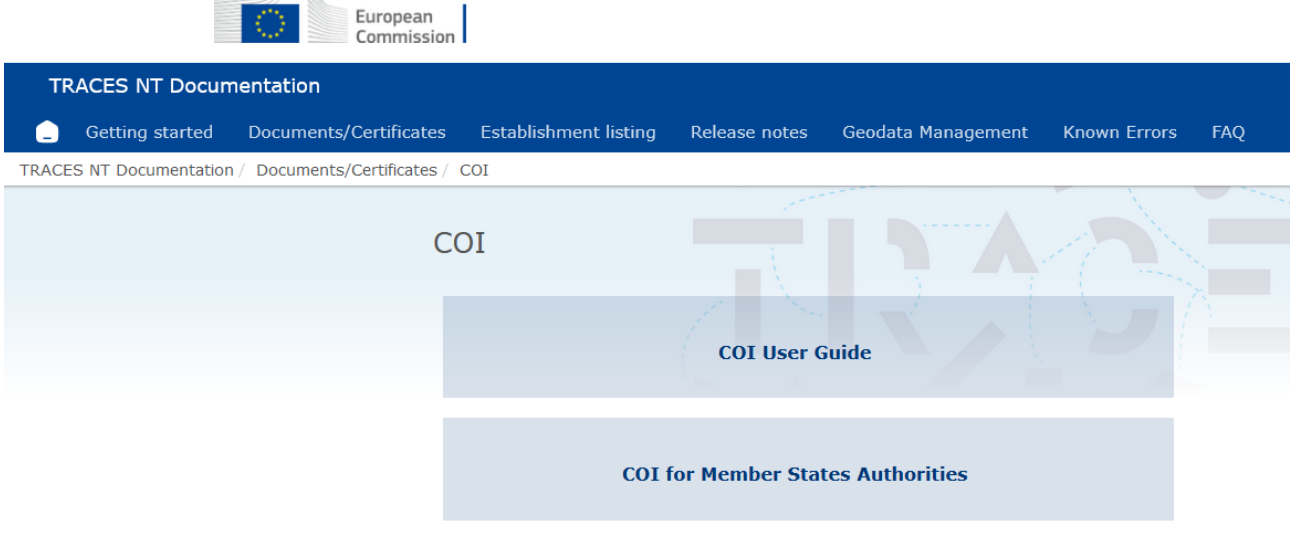